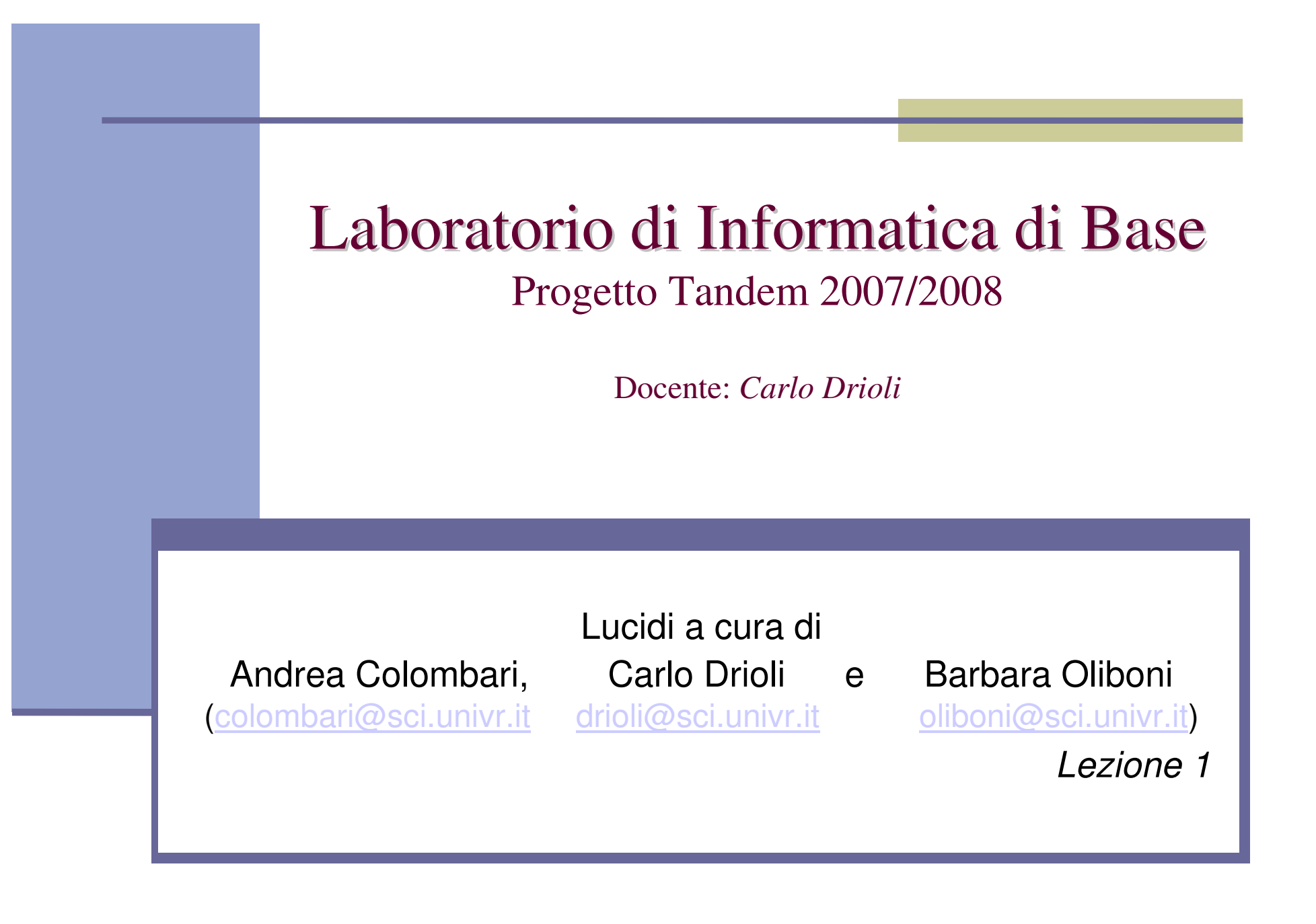

# Introduzione al S.O. Linux

Testo di riferimento:

**Vincenzo Manca "Metodi Informazionali"Bollati Boringhieri**

### L'elaboratore elettronico

- Un elaboratore elettronico deve essere in grado di:
	- eseguire istruzioni su dati e controllare il flusso dell'esecuzione
		- → **CPU**, Central Processing Unit:<br>→ Unità logico aritmetica (ALLL Ar
			- Unità logico aritmetica (**ALU**, Arithmetic Logic Unit)
			- Unità di controllo (**CU**, Control Unit)
			- **Registri**
	- memorizzare le istruzioni e i dati su cui esse operano → memoria centrale (**RAM**, Random Access Memory) e<br>**unità disco** (o memoria di massa) **unità disco** (o memoria di massa)
	- interagire con gli utenti e con eventuali altri sistemi<br>di ingresse/useita i e input/autout (I/ → dispositivi di ingresso/uscita, i.e. input/output (**I/O**)

### Il sistema operativo

- **Il sistema operativo fornisce dei** servizi ai programmi applicativi e agli utenti rendendo utilizzabili le risorse fisiche presenti nel sistema di calcolo.
- **Il sistema operativo può essere** inteso come uno strumento che virtualizza le caratteristiche dell'hardware sottostante, offrendo di esso la visione di una macchina astratta più potente e più semplice da utilizzare di quella fisicamente disponibile.

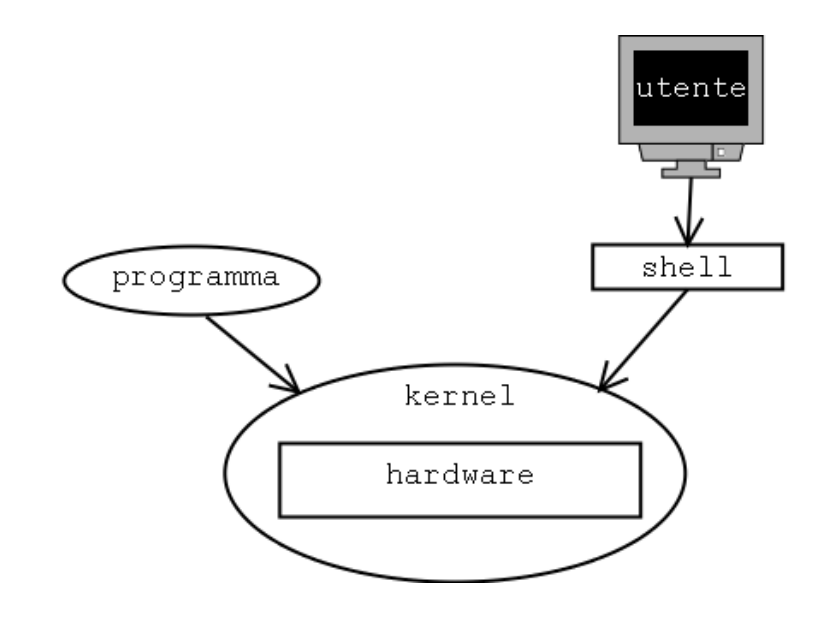

# Il S.O. GNU/Linux: introduzione

- GNU/Linux è un sistema operativo libero di tipo Unix,<br>distribuito con licenza GNU GPL (General Public distribuito con licenza GNU GPL (General Public License)
- Il kernel Linux nasce dalla collaborazione a distanza,<br>Arazie a Internet, di numerosi sviluppatori volontari grazie a Internet, di numerosi sviluppatori volontari
- E' un sistema **multiutente** <sup>e</sup>**multiprocesso** (**multitasking**)
- Adotta un proprio file system per la memorizzazione<br>dei file (ext<sup>of</sup>s) ma e' compatibile con i principali file dei file (ext2fs) ma e' compatibile con i principali file system in uso (es. MS-DOS, Fat32)
- E' dotato di potenti interfacce a caratteri (**shell** di comando) ma anche di ambienti desktop evoluti come **KDE** <sup>e</sup>**GNOME**

# Il SO Linux: accesso alla macchina

 Per accedere ad una sessione Linux è necessario disporre di un nome utente riconosciuto dal sistema (login) e di una parola d'ordine (password)

```
login: mialogin
password: *******
```
- Dopo l'autenticazione, l'utente accede alla propria cartella di lavoro (home directory, ad es. /home/mialogin ) e può interagire con il S.O. con un'interfaccia, ad es. un interprete di comandi (shell)
- **Il prompt (\$) avvisa l'utente che l'interprete è pronto ad accettare** comandi
- Per terminare la sessione di lavoro si possono usare i comandi<br>Per terminare la sessione di lavoro si possono usare i comandi logout o exit. Il sistema tornerà nello stato di richiesta di login e password

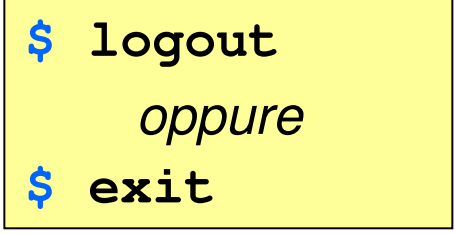

#### Il SO Linux: accesso alla macchina (2)

La shell legge i comandi dell'utente, li interpreta e richiede al sistema l'esecuzione delle operazioni richieste dal comando.

Esempio: il comando passwd permette di impostare una nuova password:

```
$ passwd
Enter the new password (minimum of 5, maximum of 8 characters)New Password:
```
# Il SO Linux: comandi principali

In generale la sintassi di un comando Linux è:

**comando [opzioni] [argomenti]** 

 Un manuale dei comandi descrive l'utilizzo e le caratteristiche di ogni comando. Le pagine del manuale si invocano con man argomento e hanno tutte la seguente struttura comune:

**NAME:** riporta il nome del comando e una breve descrizione delle sue funzioni **SYNOPSIS:** descrive la sintassi del comando **DESCRIPTION:** descrive lo scopo e il funzionamento del comando**OPTIONS:** riporta il funzionamento di tutte le opzioni**ENVIRONMENT:** descrive eventuali variabili d'ambiente che interagiscono con il comando**AUTHOR:** note sull'autore del comando**COPYRIGHT:** note su copyright**BUGS:** eventuali errori o malfunzionamenti noti**SEE ALSO:** eventuali altre pagine del manuale a cui fare riferimento

### Il File System di un S.O.

Componente fondamentale del S.O., i cui obiettivi sono:

- **The State** Gestire in modo efficiente la **memoria di massa**
- **Tale**  Presentare all'utente l'**organizzazione logica** dei dati (ad es. in file e cartelle) e le **operazioni** che è possibile compiere su di essi
- Fornire all'utente e ai programmi applicativi alcuni servizi di base:
	- $\mathcal{L}_{\mathcal{A}}$ La **creazione/cancellazione** di file e cartelle
	- $\mathcal{C}^{\mathcal{A}}$ La **manipolazione** di file e cartelle esistenti
	- $\mathcal{C}^{\mathcal{A}}$ La **copia** e lo **spostamento** di dati su supporti diversi
	- $\mathcal{C}^{\mathcal{A}}$  L'associazione tra file e dispositivi di memorizzazione secondaria (memorie di massa)
	- $\mathcal{C}^{\mathcal{A}}$  La gestione di **collegamenti** (**link o alias**) tra file e cartelle. Un collegamento è un riferimento ad un oggetto (file o cartella) presente nel file system.

### Il File System

- I dati vengono organizzati in **file**
	- Un file <sup>è</sup> un contenitore logico di informazioni (dati o istruzioni)
	- H Ogni file è identificato da un **Identificatore** <sup>o</sup> **filename** (nome.estensione), dalla **periferica** (drive) e dal **percorso**(path) sulla periferica, da varie altre informazioni (data di creazione e di ultima modifica, dimensione, diritti di accesso<br>al contenuto del file, ecc...)
	- a a I file possono essere raggruppati in più contenitori logici, **cartelle** <sup>o</sup>**directory**, <sup>e</sup> **sottocartelle** <sup>o</sup>**sottodirectory**, organizzati secondo una struttura gerarchica ad albero
	- <sup>I</sup>**collegamenti** (o **link**, alias) permettono di creare riferimenti ad altri oggetti (file e directory) nel file system. Permettono di accedere ad un oggetto da più punti dell'albero.

### Il File System di Linux

- Opera su 5 tipi file:
	- **normali**

Archivi di dati, testi, comandi, programmi sorgente, eseguibili.

**directory** 

Insiemi di sottodirectory e file normali.

**device**

Dispositivi hardware collegati, vengono visti come file speciali.

**pipe**

File speciali che permettono lo scambio di dati sincrono tra due processi concorrenti.

**link**

Riferimento ad un altro file o directory. Le operazioni sul link si riflettono sull'oggetto collegato.

### Struttura logica

#### **Esempio: parte di un file system**

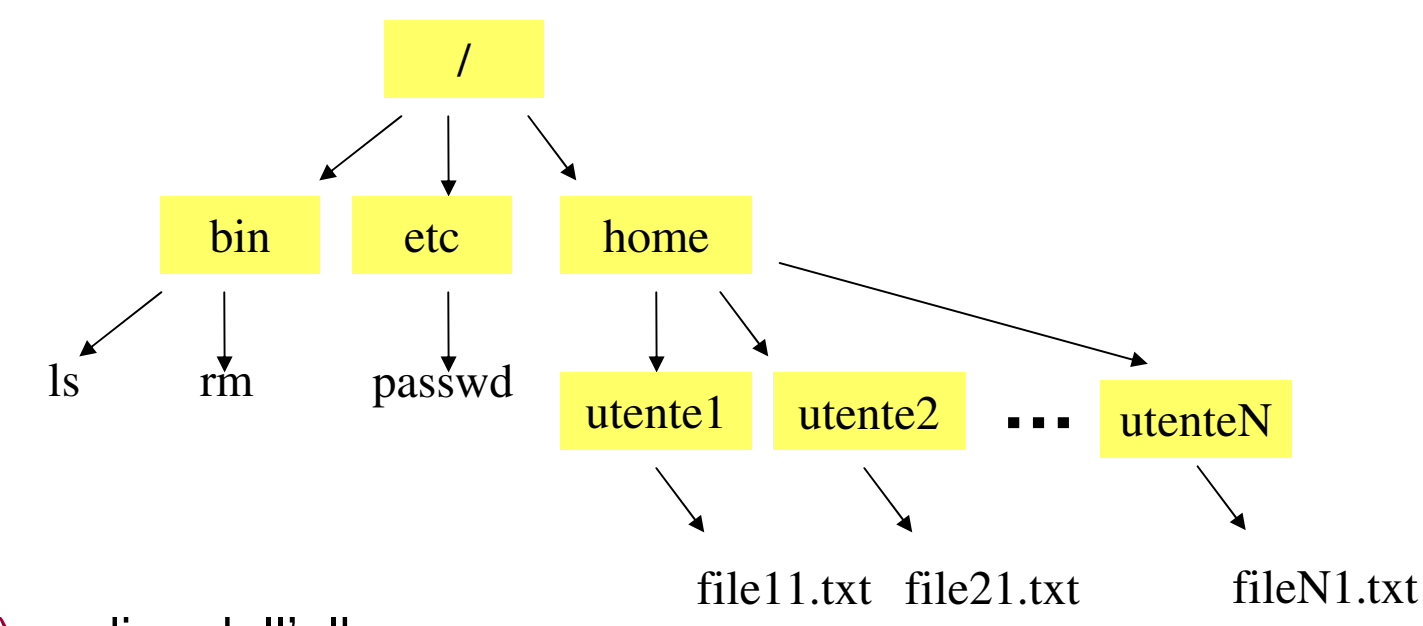

- / (root): radice dell'albero
- $\blacktriangleright$ bin, etc, home: directory di sistema
- $\blacktriangleright$ utente1, utente2, …, utenteN: directory e file utent e
- > Is, rm, passwd: eseguibili (comandi)

## Struttura logica (2): pathnames

 Un file è individuabile attraverso il **nome** e le **sottodirectory** del percorso dalla root /

Esempio: **/home/utente1/file11.txt**

 I cammini possono essere **relativi** (rispetto a directory di lavoro) o **assoluti**

Esempio: cammino assoluto e cammino relativo rispetto alla directory utente1

**\$ rm /home/utente1/subdir1/file1.txt**

**\$ rm subdir1/file1.txt**

Linux: i comandi principali per operare sul file system

- Elencare il contenuto di una cartella
- Sintassi:

**ls [opzioni…] [cartella…]**

- Opzioni:
	- **-** I (informazioni estese)
	- a (visualizza file nascosti, cioè inizianti con il **.**)
	- **-** Rvisualizza sottocartelle)

# ■ Esempio:

$$
$ 1s -laR
$$

Linux: i comandi principali per operare sul file system

- Cambiare la cartella corrente
- Sintassi:

**cd path\_nuova\_directory**

■ Opzioni:

- cartella corrente: .
- cartella padre: ..
- home directory:  $\sim$

# ■ Esempio:

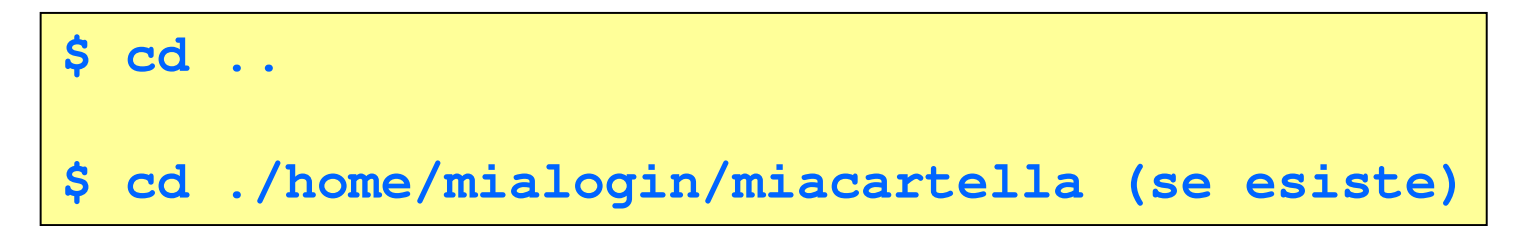

# Il SO Linux: comandi principali

Creare nuove cartelle

■ Sintassi:<br>————————————————————

**mkdir nome\_cartella**

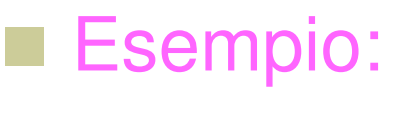

**\$ mkdir nuovacartella1 nuovacartella2**

### Il SO Linux: comandi principali (6)

Copiare file e cartelle

**cp [opzioni…] sorgente… destinazione**

Spostare o rinominare file e cartelle

**mv [opzioni…] sorgente… destinazione** 

Visualizzare path assoluto cartella corrente

**pwd** 

Eliminare file

**rm [opzioni…] file** 

Eliminare una cartella

**rmdir cartella**

## Caratteri jolly o *metacaratteri*

**\*** Sostituisce un insieme di zero o più caratteri qualsiasi Esempio:

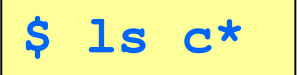

**?** Sostituisce un carattere qualsiasi Esempio:

**\$ ls co??o.txt**

**[]** Permettono di specificare una lista e/o un intervallo di caratteri possibiliEsempio:

$$
$ 1s [a-c]*.txt
$$

#### Permessi e protezioni

- A file e cartelle sono assegnati dei **permessi** che garantiscono l'integrità e la riservatezza dei dati
- Ciascun file è collegato ad un utente, detto **proprietario**, e ad un **gruppo**
- Affinché un utente possa creare, cancellare o utilizzare un file deve possedere i permessi necessari per quella operazione

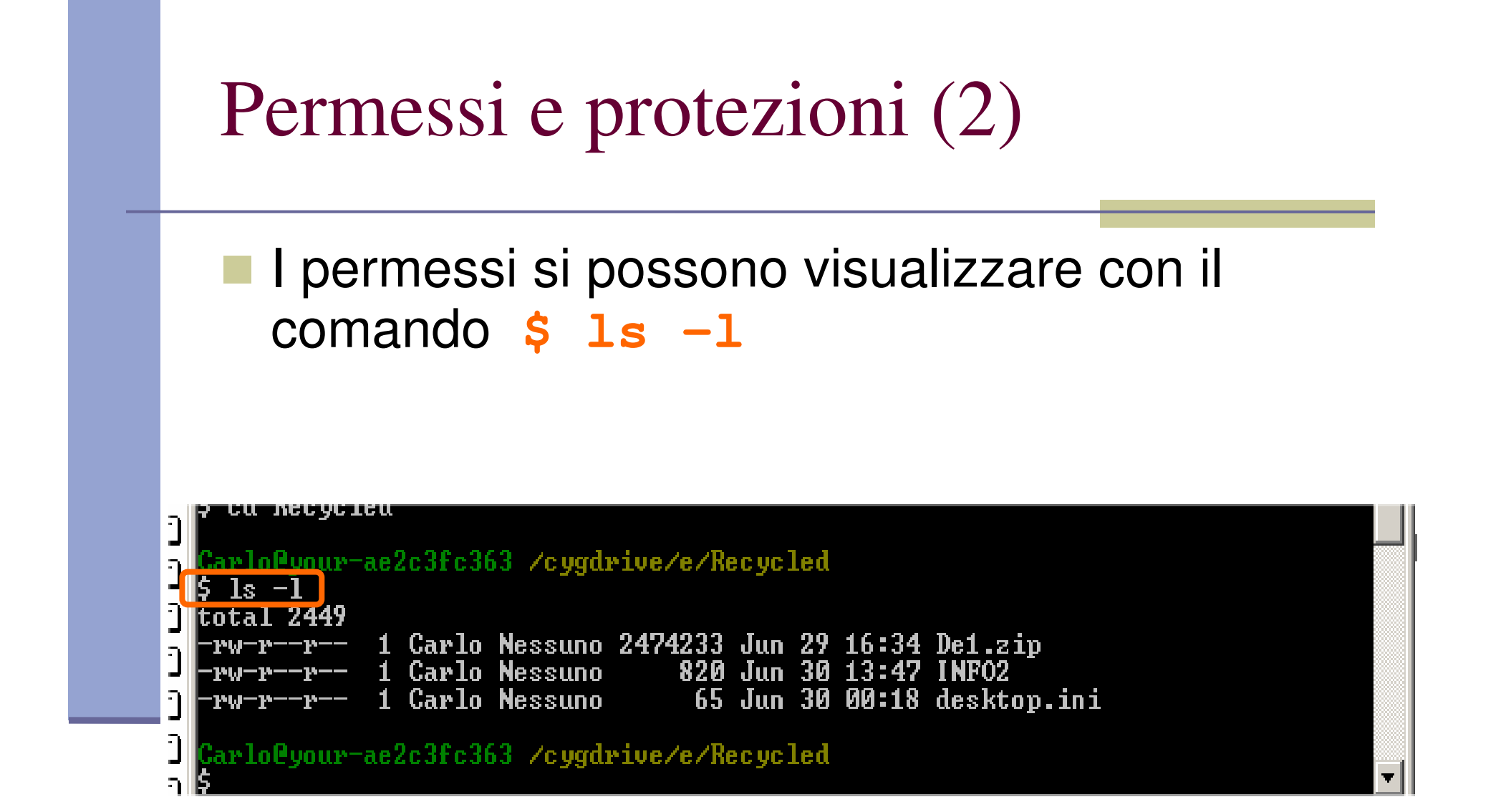

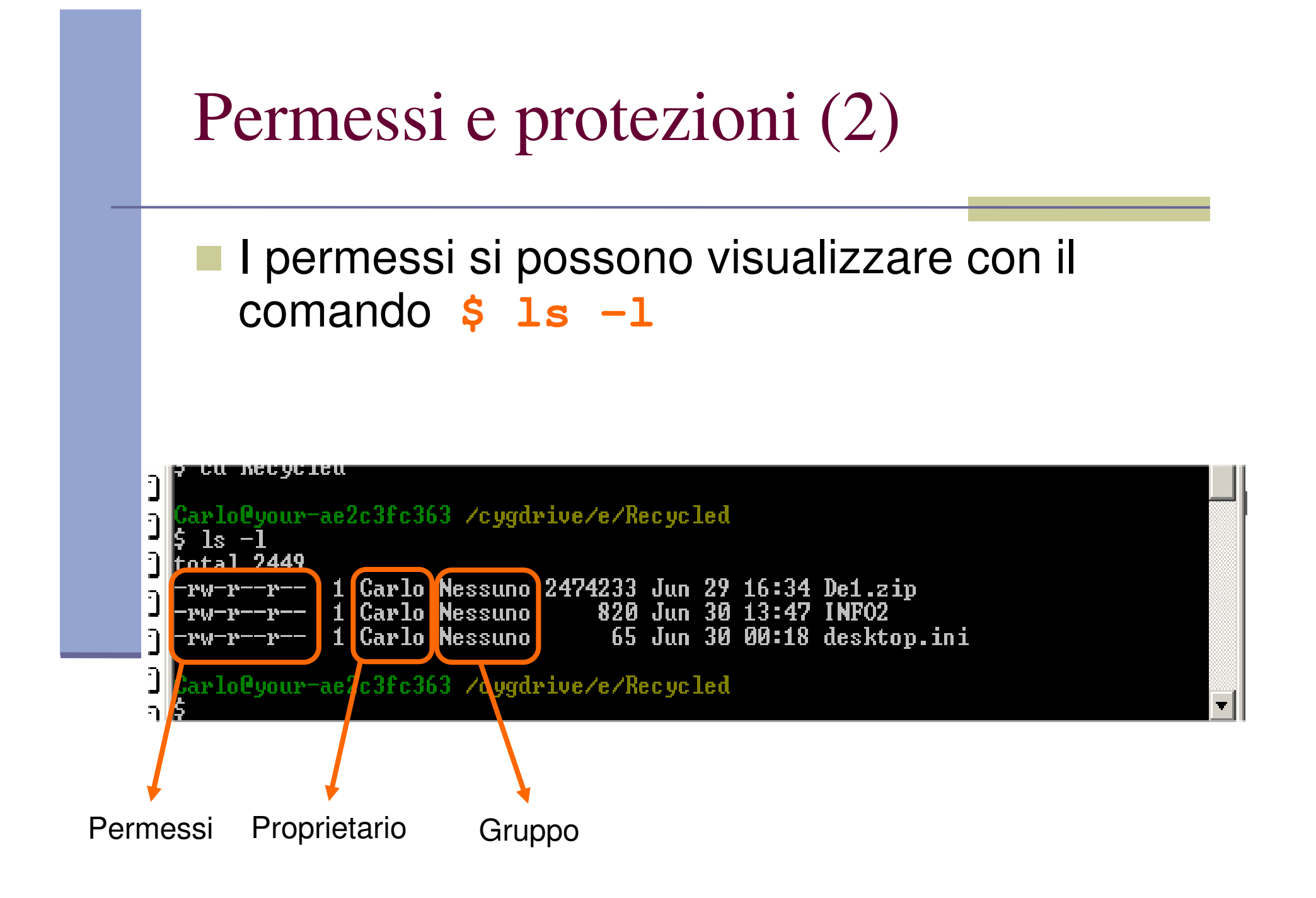

### Codifica dei permessi

<sup>I</sup> permessi:

i primi 10 caratteri sono suddivisi in 4 campi secondo la struttura:

2 Carlo Nessuno 0 Jul 2 09:47 prova.txt

- **<sup>l</sup> <sup>u</sup> go**
- **l:** specifica il tipo di file (- = file normale; d = directory; c = file di <br>is ac terminale a stamparta ib dila au blocchi di corritori con  $i$ o, es terminale o stampante; b = file su blocchi di caratteri, es hd;  $p = pipe$ ;  $l = link$ )
- **u:** permessi concessi al proprietario del file
- **g:** permessi concessi ai membri del gruppo
- **o:** permessi concessi agli altri utenti
- I permessi **<sup>u</sup>**,**g**,ed **<sup>o</sup>**, sono formati da tre caratteri che specificano i permessi di lettura ( r ), scrittura ( w ) ed esecuzione ( x ).

### Codifica dei permessi per i file

- Il primo carattere di ogni insieme indica il permesso relativo alla lettura del file:
	- **-**– la lettura non è permessa
	- **<sup>r</sup>**la lettura è permessa
- **Il secondo carattere di ogni insieme indica il proprio carattere di ogni insieme indica il** permesso relativo alla scrittura:
	- la scrittura non è permessa
	- **w** la scrittura è permessa
- Il terzo carattere di ogni insieme indica il permesso relativo alla esecuzione:
	- la esecuzione non è permessa
	- **x** la esecuzione è permessa

### Codifica dei permessi per le dir

- Il significato di **r**, **<sup>w</sup>**, e **xx** per le directory è il seguente:
	- **r**è permesso leggere il contenuto delle directory
	- **w** <sup>è</sup> permesso modificare il contenuto delle directory
	- **x** è permesso usare pathname che contengono la directory

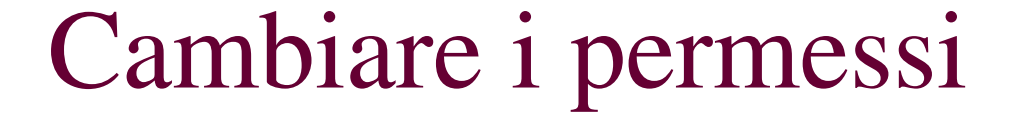

Cambiare il proprietario di un file o una directory

**chown [-opzioni…] nuovo\_utente file …**

Cambiare il gruppo di un file o una directory

**chgrp [-opzioni…] nuovo\_gruppo file …**

Cambiare i permessi di un file o una directory

**chmod [-opzioni…] modifica\_permessi file …**

### Cambiare i permessi: esempi

 operatore di assegnazione (=) Il comando chmod permette di cambiare i permessi con

**\$ chmod u=rwx miofile**Esempio:

**\$ chmod go= miofile**

**\$ chmod a=rx miofile**

**NB: "a" : all (tutti)**

 operatori di aggiunta (+) e eliminazione (-) **\$ chmod go-rx miofile**Esempio: **\$ chmod a+rx miofile**

 codifica numerica: **"111" <sup>=</sup>"001001001" <sup>=</sup>"--x--x--x" "321" <sup>=</sup>"011010001" <sup>=</sup>"-rx-r---x"**

**\$ chmod 000 miofile \$ chmod 777 miofile**Esempio:

**….**

### Flussi di Input e Output: Redirezione

- **Un programma Linux per gestire i dati di un programma Linux per gestire i dati di un** file deve richiedere al sistema di aprire un flusso di comunicazione tra il programma e il file.
	- Flusso di input

Il programma può solo leggere il contenuto del file.

■ Flusso di output

Il programma può solo scrivere nel file.

■ Flusso di input/output

Il programma può sia leggere che scrivere nel file.

#### Flussi di Input e Output: Redirezione

**Un programma Linux quando viene eseguito** ha sempre tre flussi preventivamente aperti dal sistema.

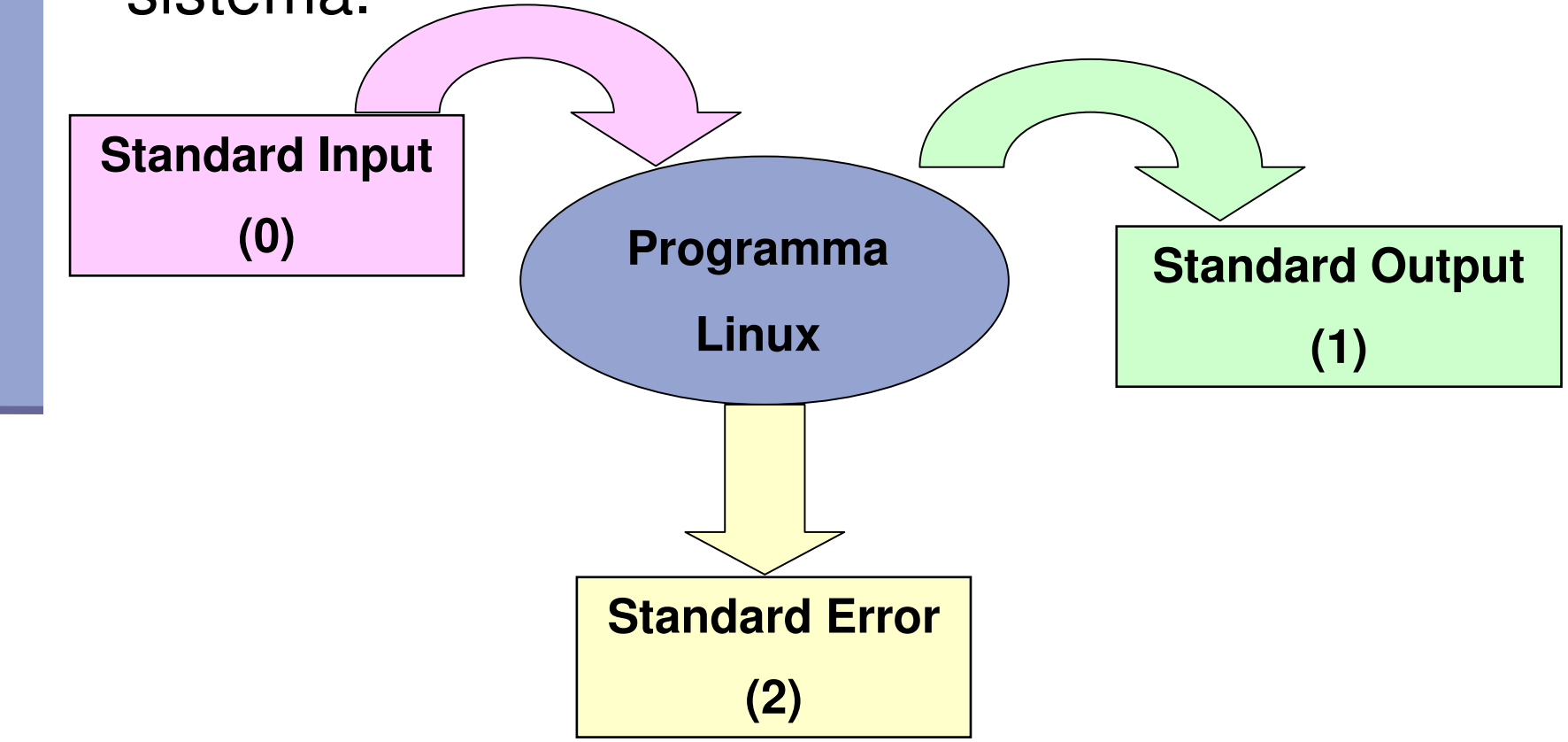

#### Flussi di Input e Output: Redirezione

- I tre flussi sempre aperti di un programma si possono *redirigere* da o verso un file.
	- Un programma può leggere le informazioni di cui necessita da un file piuttosto che da tastiera (standard input).

```
$ ls –l >lista
$ ls –l >>lista
$ echo 3 + 4 >conto
```
 Un programma può scrivere le informazioni che produce su un file piuttosto che sul video (standard output).

```
$ bc < conto7
```
 Un programma può scrivere i messaggi di errore su un file piuttosto che sul video (standard error).

**\$ ls –l /qkxq 2>lista**

# File di tipo pipe: *Convogliamento*

- Linux possiede un meccanismo di comunicazione tra due processi che permette di convogliare direttamente l'uscita di un file ottenuta da un processo sull'ingresso di un file in un altro processo.
- Risorsa che permette questo tipo di comunicazione: pipe (condotto).

**\$ ls –l /bin |more\$ ls –l /bin |grep a|more**

- La pipe permette solo uno scambio di dati unidirezionale.
- I processi possono avere più pipe aperte contemporaneamente.

→ Si possono realizzare comunicazioni bidirezionali.

### File di tipo link

Lo scopo dei link è potersi riferire a file e directory<br>tramite due o più pathname (link pella home ad un tramite due o più pathname (link nella home ad un<br>file unete enessee e son path melte lunge) file usato spesso e con path molto lungo)

#### Tipi di link:

- **hard link**: nell' i-node di un file è memorizzato il n. di riferimenti al file. Quando si aggiunge un link a quel file, il n. di riferimenti viene incrementato, e tutte le operazioni su uno dei due file si riflette anche sull'altro. Non può essere usato per le cartelle.
- **soft link** (o **link simbolici** ): file speciali che contengono un pathname. Quando in un comando si usa un link simbolico per riferirsi a un file, il sistema individua il file sostituendo il pathname nel comando.

### Visualizzazione dei link

 Con il comando **\$ ls –l** vengono visulizzate informazioni sul numero di link per file e directory e sulla natura del file

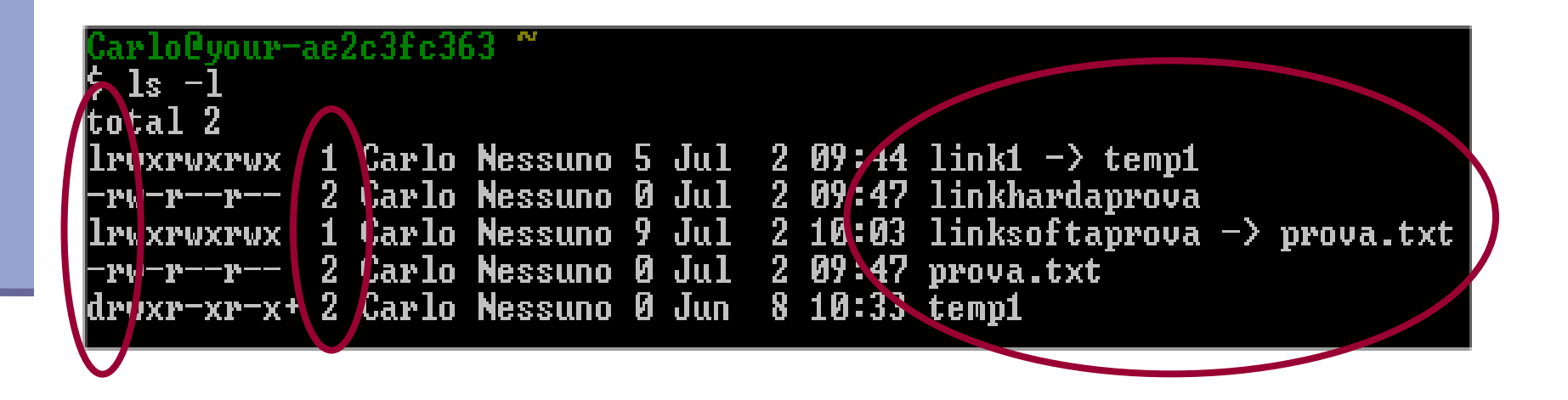

### Eliminazione di link

- Con il comando **\$ rm nomelink** <sup>è</sup> possibile cancellare un link
- Nel caso di **hard link**: il comando provoca un decremento del numero di riferimenti nell' i-node del file collegato. Quando questo numero assume valore zero, il file è rimosso dal disco e l' i-node viene reso disponibile per altro utilizzo
- Nel caso di **soft link**: il comando provoca la cancellazione unicamente del pathname sostitutivo e mai di file o directory a cui il link si riferisce

#### File di testo

- Per file di testo si intende un file che contiene semplicemente caratteri ASCII (**A**merican **S**tandard **C**ode for **I**nformation **I**nterchange, ovvero Codice Standard Americano per lo Scambio di Informazioni).
- Si noti che un file prodotto con un elaboratore di testi<br>"siste", cicò con fermettazione, non è un complice **"evoluto"**, cioè con formattazione, non è un semplice file di testo, in quanto contiene svariate informazioni in più (tipi dei caratteri, dimensione dei caratteri, ecc.).
- Spesso identificati dall'estensione ".txt" ma non è un obbligatorio. Infatti, per esempio, anche i file contenenti il codice sorgente dei programmi sono file di testo, ma assumono estensioni diverse a seconda del linguaggio di programmazione utilizzato (.c, .cpp, ecc.).

### Operazioni su file di testo

Visualizzare file corti o parte finale

```
cat [opzioni…] [file …]
```
Visualizzare file lunghi con comando di avanzamento

**more [opzioni…] [file …]** 

■ Visualizzare file lunghi con comandi di scorrimento avanti/indietro

```
less [opzioni…] [file …]
```
 Ricerca di parole, frasi o espressioni regolari in uno o più file

**grep [opzioni…] expr [file …]** 

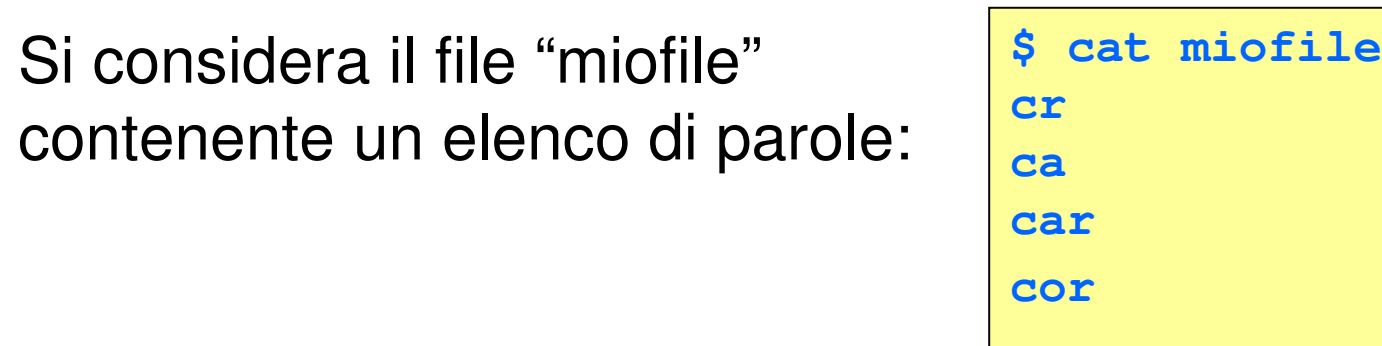

Le seguenti "wildcards" possono essere usate nelle espres*sioni regolari* per la ricerca di parole nel file con *grep -E* 

**caar**

 \* (+) : il carattere precedente compare zero (una) o più volte nel pattern

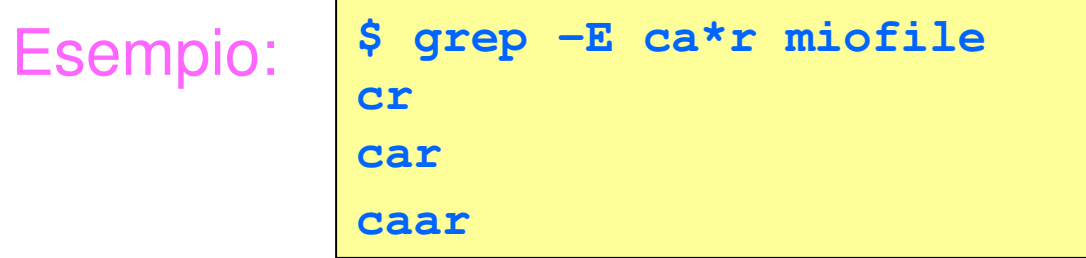

■ . (?) : il carattere precedente compare (al più) una volta nel patternEsempio: **\$ grep –E ca?r miofile cr**

 {n,m} : il carattere precedente almeno n e al più m volte nel pattern

**car**

```
Esempio: $ grep –E 'ca{1,2}r' miofile carcaar
```
 [] : l'espressione tra parentesi è l'unione delle espressioni contenuteEsempio:**\$ grep -E'ca[a-z]r' miofile car**

**cor**

[str] : un qualunque carattere in str

```
Esempio:
            $ grep 'c[ao]r' miofile
            carcor
```
[a-z] : un qualunque carattere tra a e z

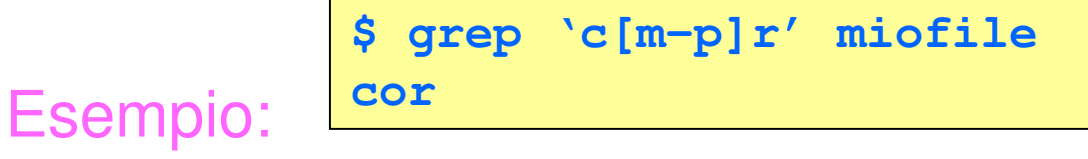

[^str]: un qualunque carattere **non** in str

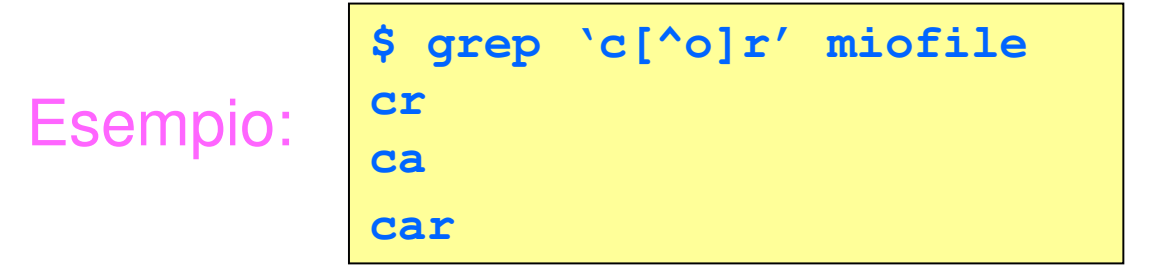

. : un qualunque carattere

Exempio:

\n
$$
\begin{array}{c}\n \text{Spec } \\ \text{car} \\
 \text{cor}\n \end{array}
$$

\nis  $\text{grep } c.r'$  **middle**

{n,m} : il carattere precedente almeno n e al più m volte

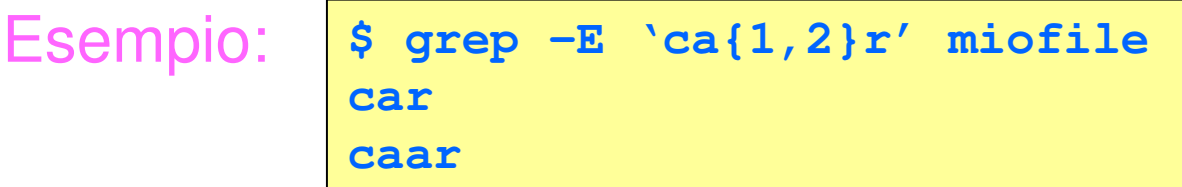

■ ? : il carattere precedente compare zero o una volta

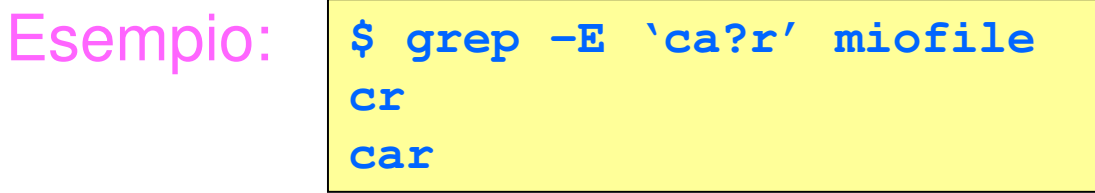

■ () : l'espressione tra parentesi viene trattata come un carattereEsempio:**\$ grep –E 'c(aa)\*r' miofile cr**

**caar**

 | : compare una delle due espressioni a destra e a sinistra del simbolo (o entrambe)

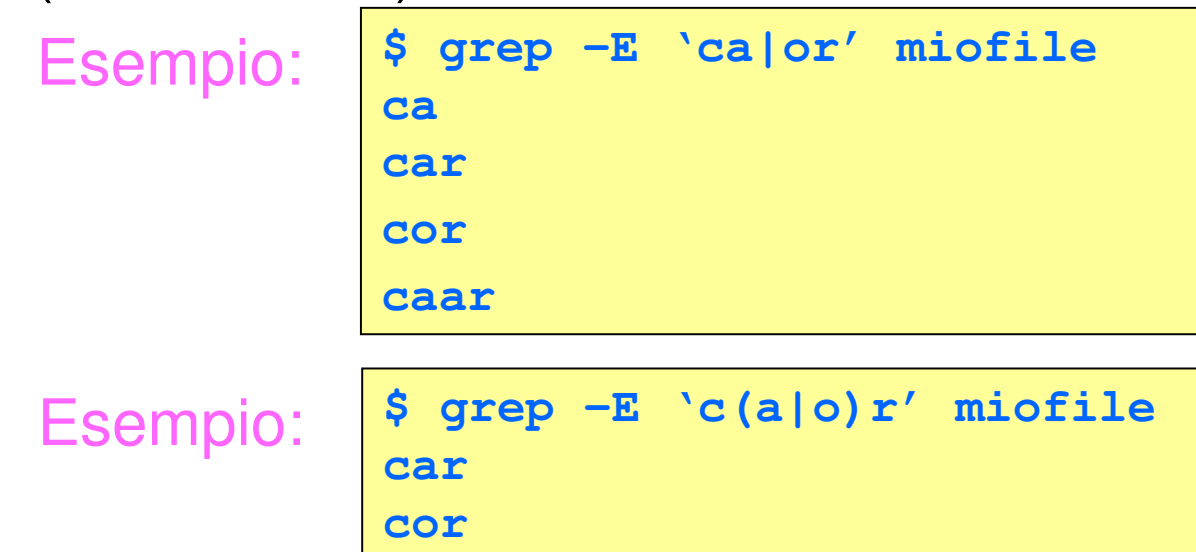

- **n** ^ : inizio riga
- \$ : fine riga
- **A** \< : inizio parola
- $\blacksquare$   $\triangleright$  : fine parola
- Condideriamo ora il seguente file di esempio

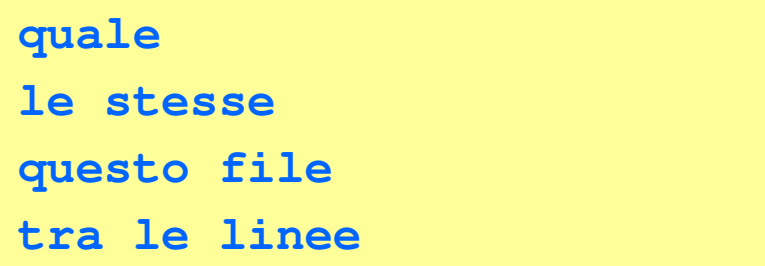

- Righe che terminano con **le**
- Righe con parole terminanti in **le**
- Righe che contengono esattamente la parola **le**
- Righe che iniziano con la parola **le**

```
$ grep –E 'le$' miofile
quale
questo file
```

```
$ grep –E 'le\>' miofile
quale
le stesse
questo file
tra le linee
```

```
$ grep –E '\<le\>' miofile
le stesseTra le linee
```

```
$ grep –E '^le\>' miofile
le stesse
```
- Se si cerca una sequenza di caratteri in cui compare uno degli appena elencati "wildcards" (es. cerco la stringa "pippo.txt"), tale carattere deve essere preceduto da \ (es. cerco "pippo\.txt") altrimenti saràinterpretato come "wildcard" e non come semplice carattere.
- La stessa cosa vale per il \ stesso, essendo anch'esso un carattere speciale.

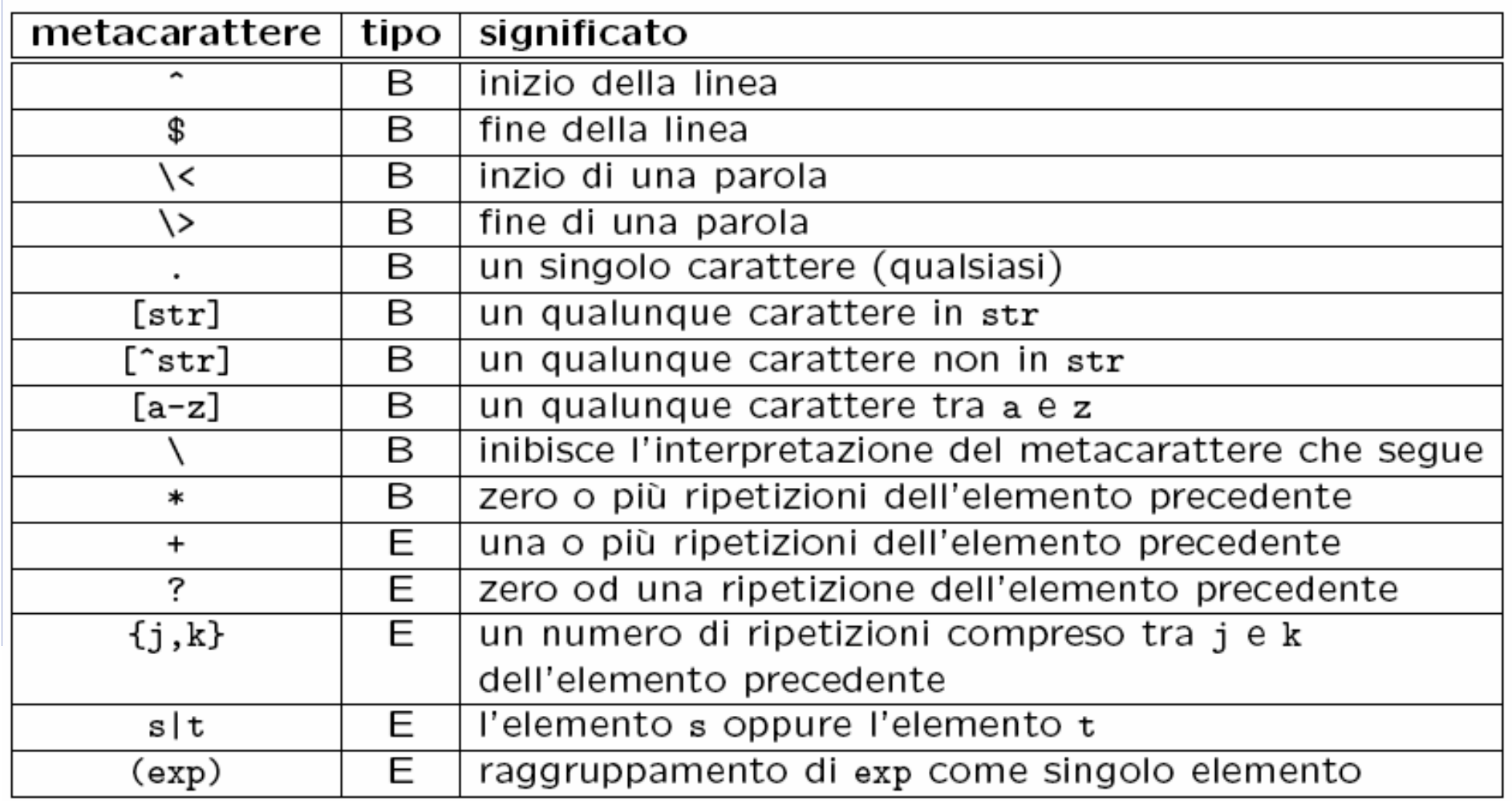

dove B (basic) indica che la sequenza di caratteri è utilizzabile sia in grep che in egrep, mentre E (extended) indica che la sequenza di caratteri è utilizzabile solo in egrep (o in grep usando l'opzione -E).

### Il SO Linux: i processi

- Linux è un sistema operativo multitasking: può eseguire contemporaneamente più programmi
- **Un programma in esecuzione è definito processo**
- Ad ogni processo viene assegnato un identificativo univoco: PID
- Un processo può essere attivo o sospeso ed eseguito in foreground (fg) o in background (bg)
- Un programma può essere eseguito in bg usando il<br>Carattere 5 (6 1 =  $\sigma$ \* 5 ) e può essere sespese es carattere **&(\$ ls c\* &** ) e può essere sospeso con la combinazione di tasti CTRL+Z
- Il sistema operativo fornisce comandi per visualizzare<br>informazioni qui presecci e per gestirne l'esecuzione informazioni sui processi e per gestirne l'esecuzione.

# Comandi per operare sui processi

Visualizzare informazioni sui processi

**ps [opzioni…] [PID]**

**Eliminare un processo** 

**kill [opzioni…] PID** 

Visualizzare i processi sospesi o in background

**jobs** 

 Riprendere l'esecuzione in foreground di processi sospesi o in background

**fg job\_id** 

### Comandi per operare sui processi (2)

 $\mathbb{R}^n$ Attivare l'esecuzione in background di processi sospesi

**bg job\_id** 

Monitorare l'utilizzo delle risorse da parte dei processi

**top [opzioni]**